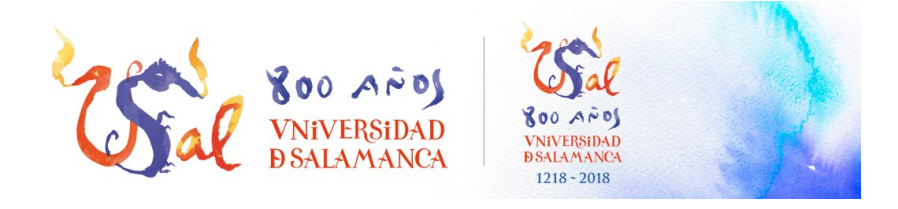

# Servicio de VPN de la Universidad de Salamanca

Unidad de Redes y Comunicaciones

Unidad de Redes y Comunicaciones Servicios Informáticos  $CDD$ 

red@usal.es https://vn.usal.es

## Descripción del servicio

El servicio de VPN de la Universidad de Salamanca permite el acceso a recursos internos de la misma desde cualquier acceso a internet de forma segura.

## **Información destacada**

- Es necesario solicitar el alta en el servicio de VPN a través del [formulario](https://soporte.usal.es/p_incidencia_seleccionar_page.php?ref=p_incidencia_nueva_page.php) correspondiente.
- Una vez dado de alta ya deberá autorizar, si es necesario, las conexiones remotas en el equipo o equipos al que quiera conectarse remotamente.

## Acceso al Servicio

Para acceder al servicio de VPN de la Universidad de Salamanca tan solo tiene que seguir estas breves instrucciones:

#### Android:

Ir a Ajustes, VPN y Añadir VPN:

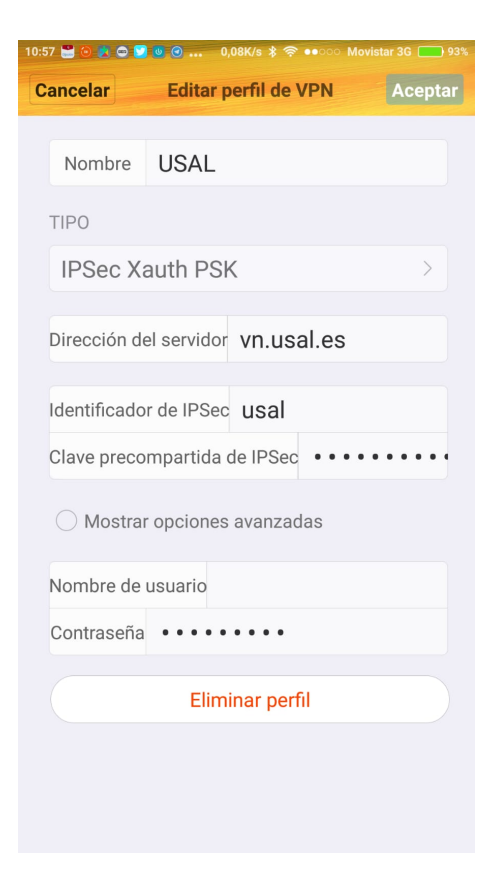

**Nombre:** Elija un nombre representativo del acceso por VPN que identifica, por ejemplo USAL

**TIPO:** Elija el tipo IPSec Xauth PSK

### **Dirección del servidor:** vn.usal.es

**Clave compartida:** Esta clave se la facilitaremos desde la Unidad de Redes del SICPD en el momento en el que solicite el alta en el servicio tal y como indicamos en el paso previo.

#### **Nombre de usuario:** Su nombre de usuario **sin** @usal.es

**Contraseña:** Contraseña de su cuenta de correo electrónico.

A partir de este momento ya tendrá disponible su acceso mediante VPN para conectarse a la red de la Universidad de Salamanca desde su dispositivo Android.